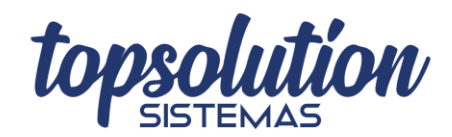

## **COMO ACESSAR O CADASTRO DE PRODUTOS**

Para acessar o cadastro de produtos o usuário deve se posicionar na tela principal do TOPOne como a imagem abaixo descreve:

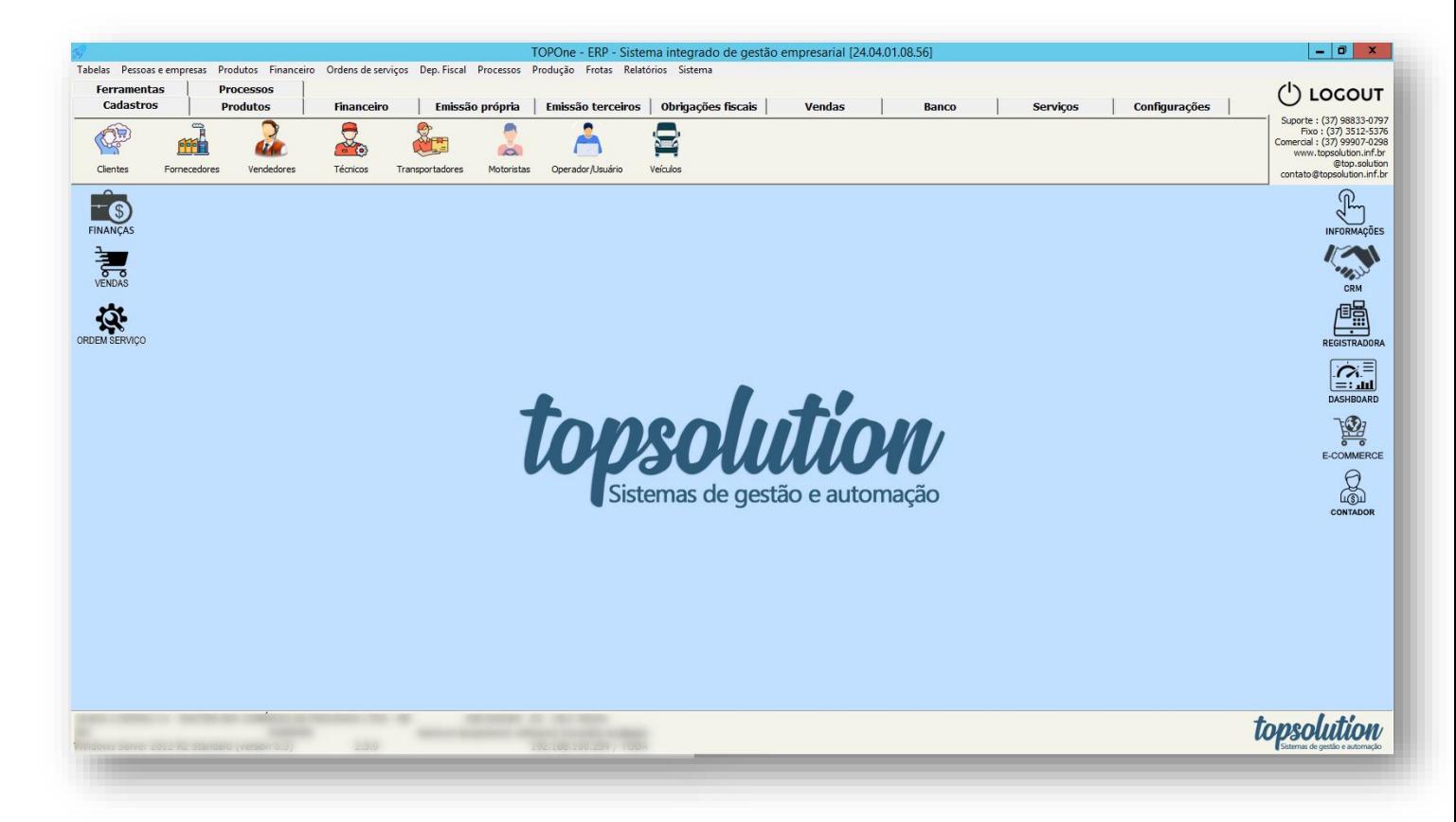

Na tela principal, existem 2 formas de acessar o cadastro de produtos:

**A primeira forma** é clicando no ícone produtos na aba expressa "Produtos":

Selecione a aba expressa "Produtos".

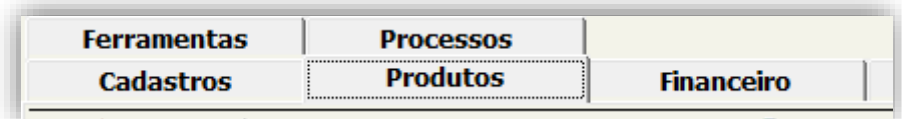

Em seguida clique no ícone "Produtos".

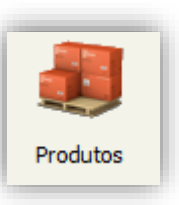

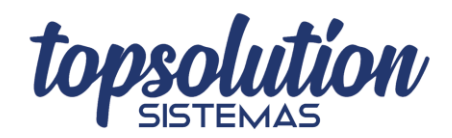

## **COMO ACESSAR O CADASTRO DE PRODUTOS**

**A segunda forma** é acessando o menu superior. Primeiramente clique na aba "Produtos", em seguida clique em "Produtos da empresa".

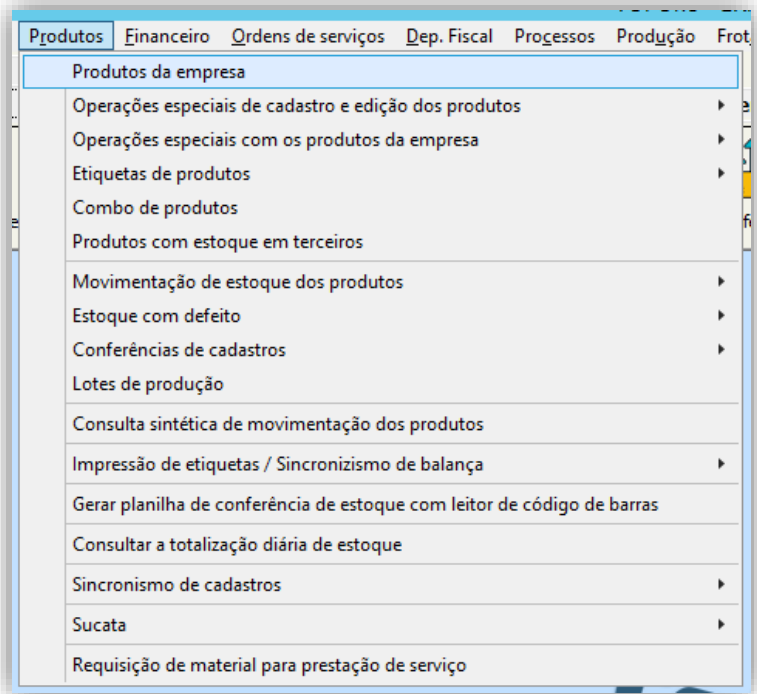